## Google classroom for parents

Your child has access to google classroom, where work is regularly posted for your child to complete, this can be in the form of workbooks, links to websites etc. As a parent you can get regular updates for work that has been set for your child. In order to access this you should receive an invite from a teacher, with the email you provided for contact, which lets you access your child's classroom.

## Accessing email updates

Google Classroom email summaries Email summaries are sent to parentparent451@gmail.com. Learn more

You can set up google classroom to give you daily and weekly summaries of your child's work for that week. In order to get these weekly updates you have to click the "accept" button highlighted in blue. From here you will receive weekly updates as shown below.

## Mrs N Collins invited you as a guardian in Google **Classroom**

You'll get a weekly summary of Jade's progress with missing and upcoming work, and new teacher posts.

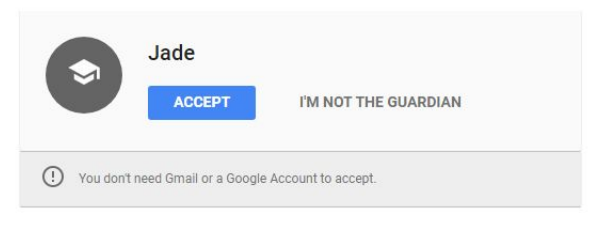

If you accept, your contact information will be shared with Jade, Jade's teachers and domain administrators, and applications they authorize for use with Classroom. Learn more

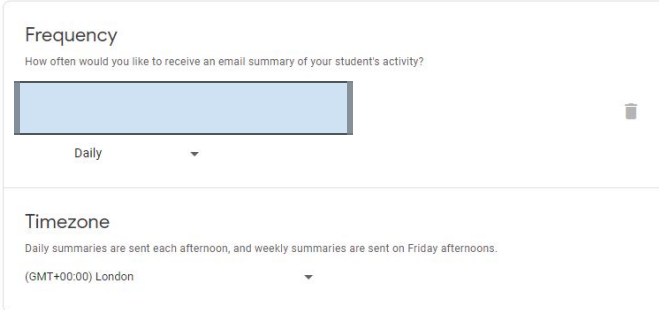

When you click on the link you are sent to this page, here you can set if you want daily or weekly updates for your child. Daily updates are sent in the afternoon, whereas weekly updates are sent on fridays.

This is the top of the email that you'll receive, this email gives a daily summary for your child for a given date.

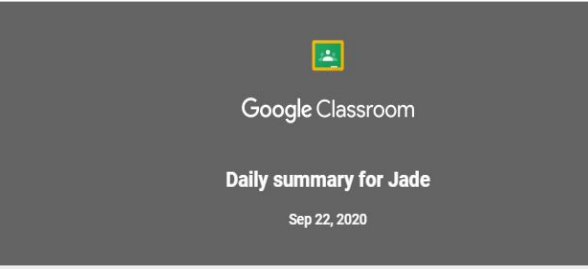

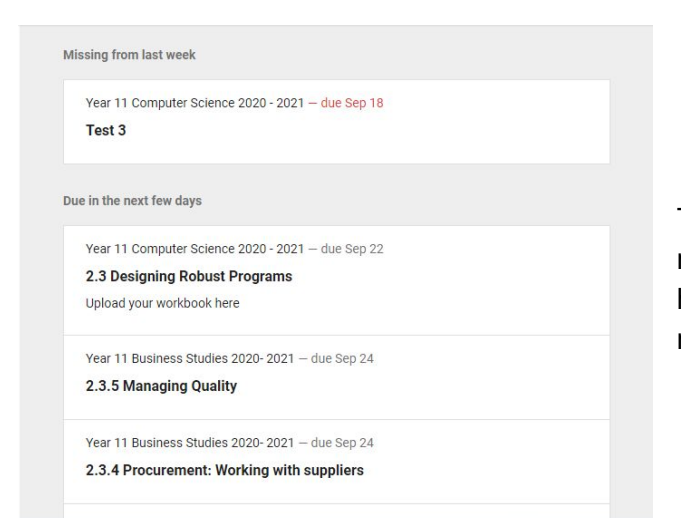

The next part of the email shows work that is missing, that should have already been handed in. Followed by work that is due in the next few days.

Finally, you will be shown class activity for that day, this includes announcements posted by the teacher, assignments set etc.

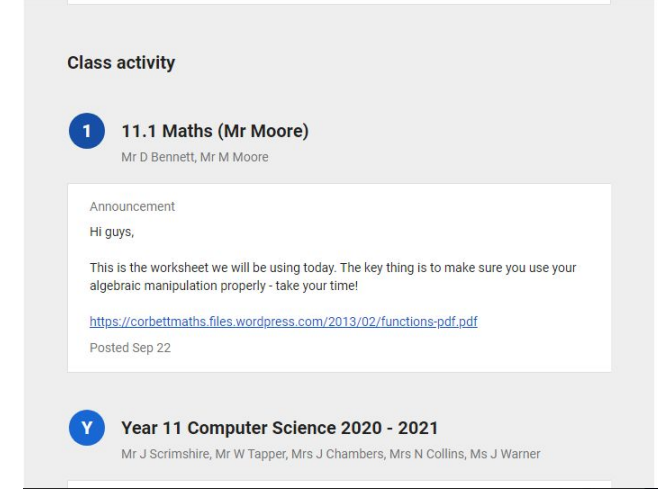